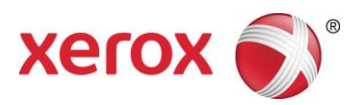

Softwareversion 9.0 SP3 September 2016 708P91453

## Xerox® FreeFlow®-Druckserver Installationsvorbereitung

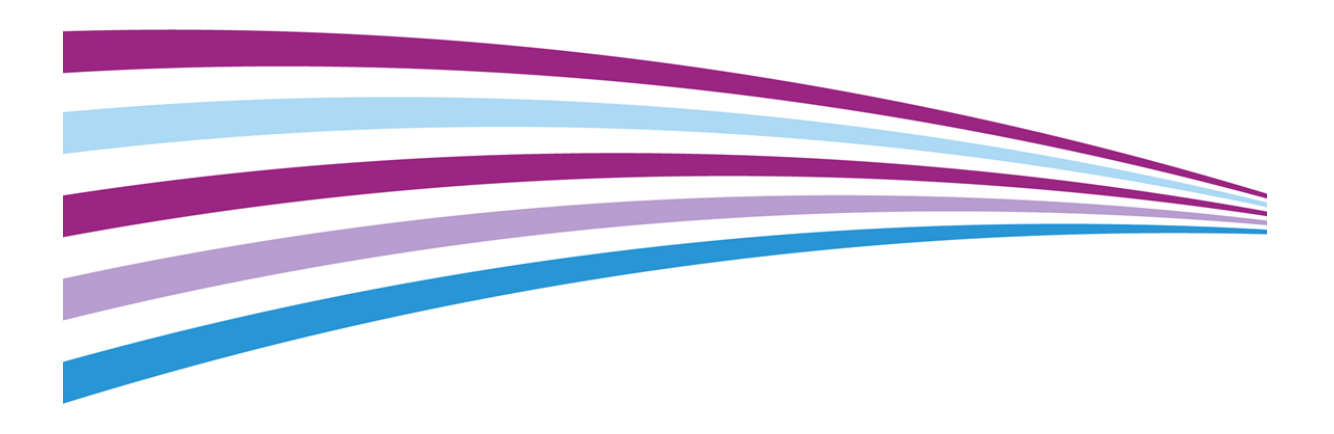

© 2010-2016 Xerox Corporation. Alle Rechte vorbehalten. Xerox®, XEROX samt Bildmarke® und FreeFlow® sind Marken der Xerox Corporation in den USA und/oder anderen Ländern.

Enthält Adobe® Normalizer und PostScript®.

Enthält Adobe® PDF Library.

Enthält Monotype Imaging® Intellifont.

Enthält Adobe® PDF Normalizer.

Enthält Adobe® PDFtoPS Library.

Enthält Adobe® CPSI (Vorschau).

Enthält Adobe® PostScript 3017.102 OEM Source.

Enthält Adobe® PostScript-Schriften.

Enthält Adobe® PDF Converter-SDK.

Enthält Adobe® PDF Print Engine.

Enthält Monotype® Imaging-Schriften.

Enthält japanische Adobe®-Schriften.

BR15270

## <span id="page-2-0"></span>Inhalt

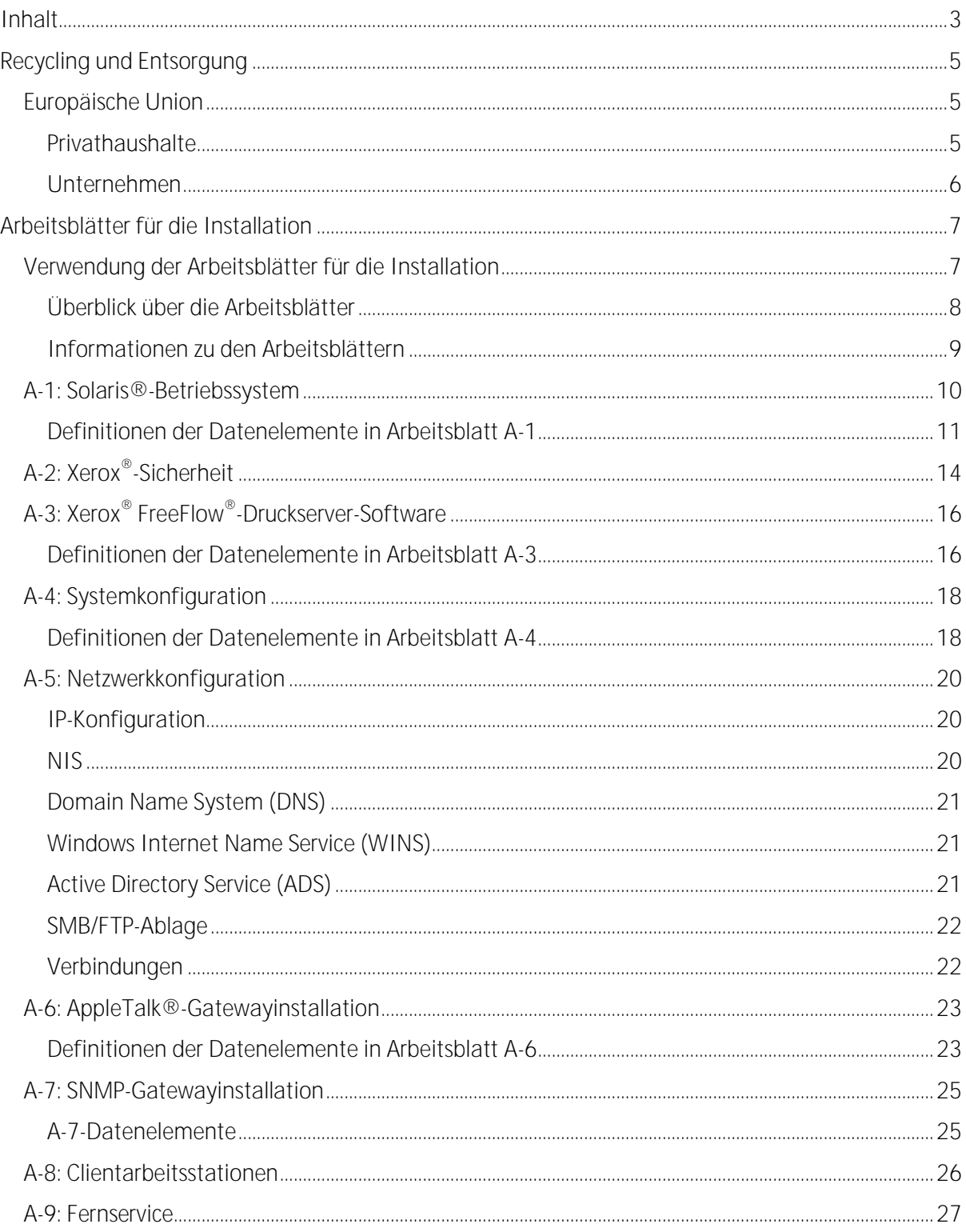

ii

1

## <span id="page-4-0"></span>Recycling und Entsorgung

Bei der Entsorgung des Produkts von Xerox® ist zu beachten, dass dieses Blei, Quecksilber und andere Stoffe enthält, für die je nach Land bestimmte gesetzliche Abfallbeseitigungsbestimmungen gelten. Der Blei-/Quecksilbergehalt entspricht den bei Markteinführung des Produkts geltenden Gesetzen.

### <span id="page-4-1"></span>Europäische Union

Bestimmte Geräte können sowohl in Privathaushalten als auch in Unternehmen eingesetzt werden.

#### <span id="page-4-2"></span>Privathaushalte

Dieses Symbol zeigt an, dass das Gerät nicht zusammen mit dem normalen Hausmüll entsorgt werden darf.

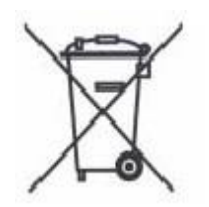

Geräte mit diesem Symbol sind gemäß europäischer Richtlinien zur Entsorgung von elektrischen und elektronischen Geräten vom normalen Hausmüll zu trennen.

Elektrische und elektronische Geräte dürfen in den Mitgliedstaaten der Europäischen Union von Privathaushalten gebührenfrei an die angegebenen Sammelstellen gegeben werden. Informationen hierzu können bei der zuständigen lokalen Behörde eingeholt werden.

In einigen Mitgliedstaaten der EU muss der Händler beim Kauf neuer Geräte alte Geräte kostenlos zurücknehmen. Entsprechende Informationen erteilt der jeweilige Händler.

Recycling und Entsorgung

#### <span id="page-5-0"></span>Unternehmen

Dieses Symbol zeigt an, dass das Gerät einer Entsorgung gemäß den jeweiligen nationalen Vorschriften zugeführt werden muss.

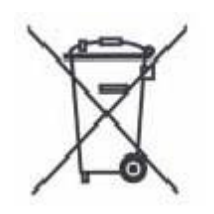

Geräte mit diesem Symbol sind gemäß europäischen Richtlinien zur Entsorgung von elektrischen und elektronischen Geräten zu behandeln.

Informationen zur Rücknahme sind vor der Entsorgung der Geräte beim Händler vor Ort oder beim Xerox®-Partner zu erfragen.

2

# <span id="page-6-0"></span>Arbeitsblätter für die Installation

Das vorliegende Handbuch soll bei der Sammlung der technischen Daten helfen, die das Xerox®-Personal während der Installation der Hardware und Software von FreeFlow®-Druckserver benötigt. Es wird in Kombination mit dem zum Drucker gehörenden Handbuch zur Installationsplanung verwendet.

## <span id="page-6-1"></span>Verwendung der Arbeitsblätter für die **Installation**

Ein Xerox®-Drucker mit FreeFlow®-Druckserver-Software bietet eine umfangreiche Palette an Druckdiensten in Standardnetzwerken. Das System besteht aus folgenden Komponenten:

- Computer mit Xerox®-Schnittstellenplatine und FreeFlow®-Druckserver-Software
- Unterstützter Xerox®-Drucker

Das vorliegende Dokument enthält Arbeitsblätter, die für die Installation der Xerox® FreeFlow®- Druckserver-Software auf dem Server ausgefüllt werden müssen.

Die ausgefüllten Arbeitsblätter enthalten eine Aufzeichnung des Systemzustands zum Zeitpunkt der Installation. Da sich die Konfiguration in aller Regel ändern wird, sollten die Arbeitsblätter zur künftigen Konsultation zusammen mit den Wartungsdokumenten des Druckers aufbewahrt werden.

Die Arbeitsblätter sind nur auszufüllen, wenn die erforderlichen Informationen korrekt vorliegen. Im Zweifelsfall ist der zuständige Support zu konsultieren.

#### <span id="page-7-0"></span>Überblick über die Arbeitsblätter

Das vorliegende Dokument enthält folgende Arbeitsblätter:

Arbeitsblatt A-1: Solaris<sup>®</sup>-Betriebssystemsoftware

Dieses Arbeitsblatt muss für jeden Druckserver ausgefüllt werden. Die darin erfassten Daten werden vom Xerox®-Techniker bei der Installation des Solaris-Betriebssystems benötigt. Das Ausfüllen des Arbeitsblatts ist obligatorisch.

Arbeitsblatt A-2: Xerox®-Sicherheit

Diese Informationen werden vom Xerox®-Techniker zur Einrichtung der erforderlichen Sicherheitsstufe auf dem Druckserver benötigt. Zum Ausfüllen des Arbeitsblatts sind Kenntnisse der für den Workflow und die Anwendungen (z. B. Xerox® FreeFlow® Prepress Suite) des Kunden benötigten Zugriffsberechtigungen erforderlich.

Arbeitsblatt A-3: Xerox® FreeFlow®-Druckserver-Software

Dieses Arbeitsblatt muss für jeden Druckserver ausgefüllt werden. Die darin erfassten Daten werden vom Xerox®-Techniker bei der Installation der FreeFlow®-Druckserver-Software benötigt.

Arbeitsblatt A-4: Systemkonfiguration

Diese Daten werden vom Xerox®-Techniker bei der Herstellung der Verbindung zwischen Druckserver und Xerox®-Drucker benötigt. Das Ausfüllen des Arbeitsblatts ist obligatorisch.

Arbeitsblatt A-5: Netzwerk

Die darin erfassten Daten werden vom Xerox®-Techniker bei der Einrichtung und Konfiguration der Netzwerkparameter des FreeFlow®-Druckservers für das vorhandene Netzwerk verwendet.

Das Arbeitsblatt kann zudem vom Kunden bei der Konfiguration zusätzlicher Netzwerkparameter und zur Änderung der Netzwerkkonfiguration zu einem künftigen Zeitpunkt verwendet werden.

Arbeitsblatt A-6: AppleTalk®-Gatewayinstallation

Diesen Daten werden vom Xerox®-Techniker bei der Einrichtung des AppleTalk-Gateways verwendet.

Anhand dieser Daten kann das AppleTalk-Gateway zudem vom Kunden auf dem Druckserver eingerichtet werden, nachdem es installiert und lizenziert wurde.

Arbeitsblatt A-7: SNMP-Gatewayinstallation

Anhand der Daten kann das SNMP-Gateway vom Kunden oder dem Xerox®-Techniker auf dem Druckserver eingerichtet werden, nachdem es installiert und lizenziert wurde.

Arbeitsblatt A-8: Clientarbeitsstationen

Dieses Arbeitsblatt wird nur benötigt, wenn Xerox® mit der Installation zusätzlicher Software zur

 Xerox® FreeFlow® -Druckserver 8 Installationsvorbereitung

Dokumentübermittlung oder von Druckertreibern auf den Clients beauftragt wurde.

o Arbeitsblatt A-9: Fernservice

Der Fernservice ist eine optionale Komponente, mit deren Hilfe der Kunde per Webbrowser mit Xerox® in Verbindung treten und Druckprobleme lösen, Softwarekorrekturen herunterladen und installieren und Geräte-/Auftragsdaten an Xerox® senden kann.

Die Daten dieses Arbeitsblatts werden vom Xerox®-Techniker bei der Einrichtung der Fernservice-Software verwendet.

#### <span id="page-8-0"></span>Informationen zu den Arbeitsblättern

Die Arbeitsblätter enthalten folgende Elemente:

- Die Spalte "Datenelement" mit spezifischen Daten bzw. Parametern, die für den  $\bullet$ Arbeitsgang, zu dem das Arbeitsblatt gehört, erforderlich sind. Definitionen der Datenelemente folgen den jeweiligen Arbeitsblättern.
- Die Spalte "Wert", in die der erforderliche Datenwert eingetragen werden muss. Handelt  $\bullet$ es sich um einen vordefinierten Wert, ist dieser bereits in der Spalte eingetragen.

Diese Werte sind zwar für die Installation erforderlich, das Eintragen in die Tabellen ist jedoch nicht obligatorisch. In den Tabellen fehlende Werte müssen zum Zeitpunkt der Installation bereitgestellt werden.

## <span id="page-9-0"></span>A-1: Solaris®-Betriebssystem

Die nachfolgenden Daten werden vom Xerox®-Techniker bei der Installation des Solaris-Betriebssystems auf dem Druckserver verwendet.

Den zutreffenden Wert in der Spalte "Wert" eintragen bzw. mit einem Kreis markieren. Werte in Fettschrift sind Standardinstallationswerte.

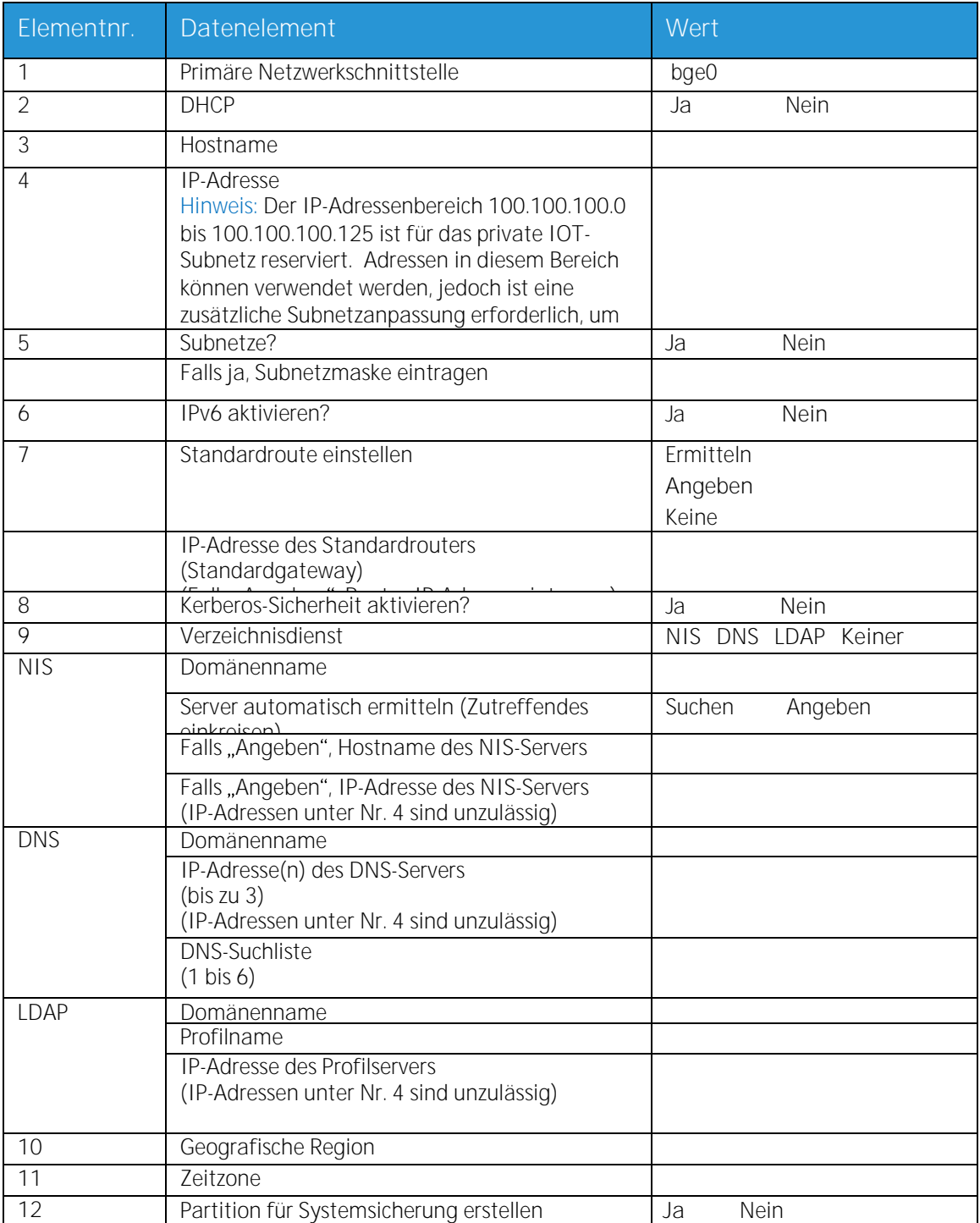

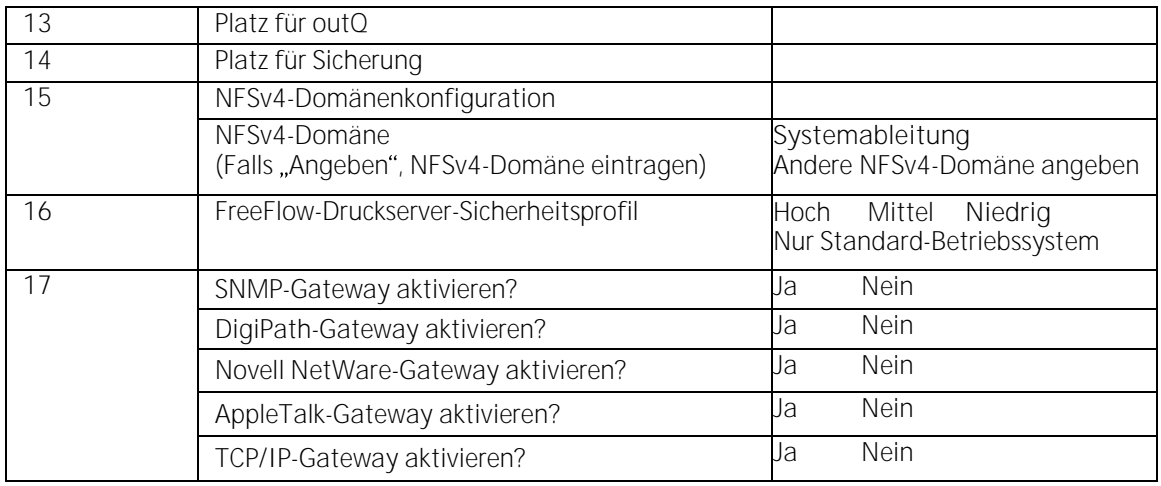

#### <span id="page-10-0"></span>Definitionen der Datenelemente in Arbeitsblatt A-1

Primäre Netzwerkschnittstelle:

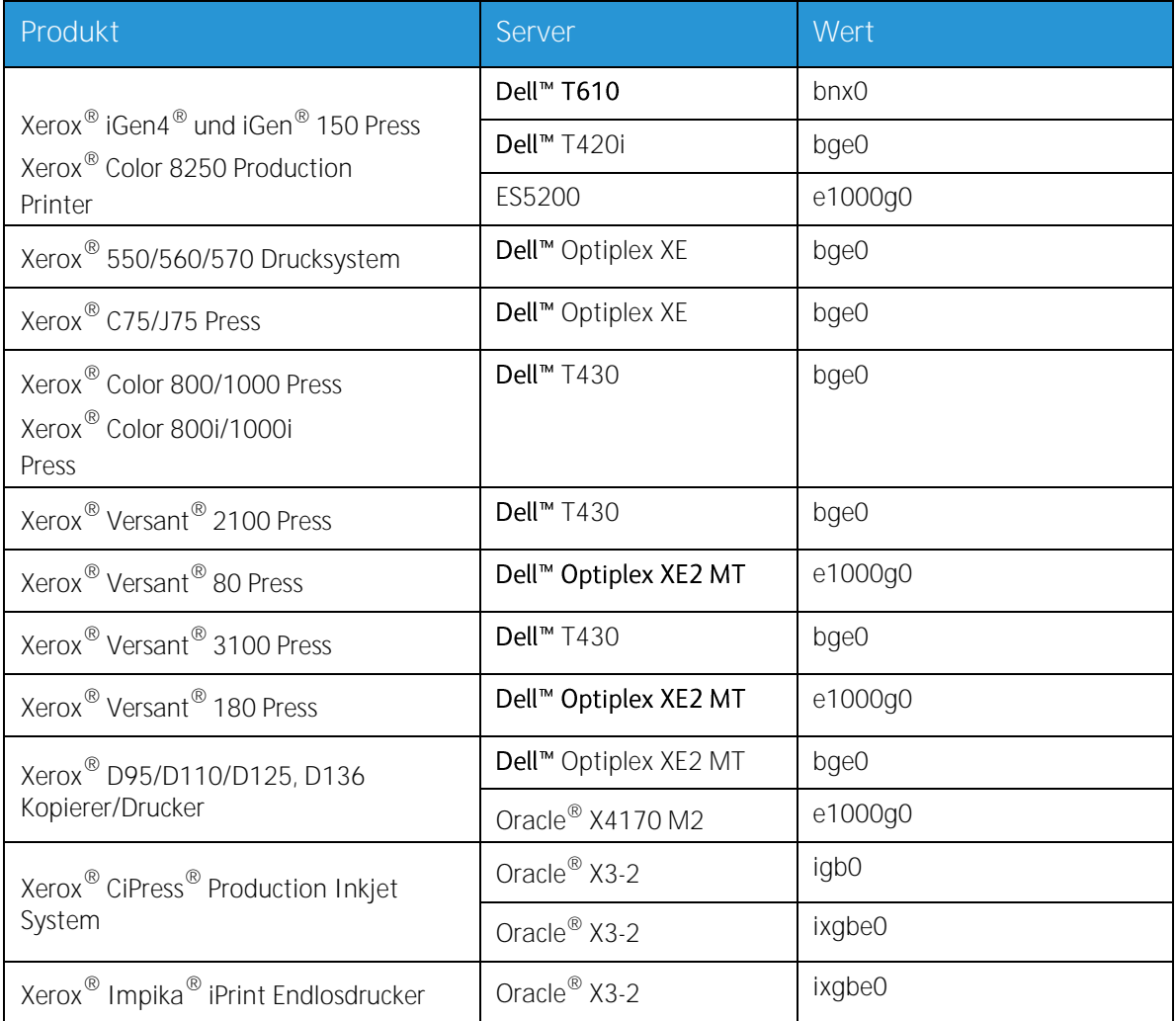

**DHCP**: Dynamic Host Configuration Protocol. Hierbei handelt es sich um eine Methode der TCP/IP-Adressierung. Ist sie aktiviert, fordert das System automatisch vom DHCP-Server eine IP-Adresse, Subnetzmaske und die Standardgateway-Adresse an. Diese Daten können auch manuell in FreeFlow<sup>®</sup>-Druckserver eingegeben werden.

DHCP ist Standardeinstellung für folgende Modelle:

#### 550/560/570 Drucker  $\bullet$

- C75/J75 Press
- Versant® 2100 Press  $\bullet$
- Versant® 80 Press
- Versant® 3100 Press  $\bullet$
- Versant® 180 Press  $\bullet$
- D95/D110/D125 Kopierer/Drucker
- D136 Kopierer/Drucker  $\bullet$

Für folgende Drucksysteme wird DHCP nicht unbedingt verwendet:

- iGen4® und iGen® 150 Press  $\bullet$
- Color 8250 Production Printer  $\bullet$
- CiPress® Production Inkjet System
- Impika® iPrint Compact

**Hostname**: Name des Druckservers, unter dem dieser den Benutzern an anderen Geräten im TCP/IP-Netzwerk angezeigt wird. Der Name ist ein Alias und der IP-Adresse des Druckservers bzw. Hostcomputers zugeordnet. Er muss mit einem Buchstaben beginnen (Zahlen, Leerstellen oder andere nicht alphabetische Zeichen sind unzulässig).

**IP-Adresse**: eindeutiger numerischer 4-Byte-/32-Bit-Wert, der jedem lokalen Host und jeder Arbeitsstation in einem TCP/IP-Netzwerk zugeordnet ist. Eine IP-Adresse besteht aus vier durch Punkte getrennten Feldern. Beispiel: 13.254.166.111.

Hinweis: Das TCP/IP-Internet umfasst den gesamten Globus. Jedes Unternehmen erhält einen Satz eindeutiger Netzwerkadressen für das Internet. Der Netzwerkadministrator des Unternehmens weist dann jedem Host im Netzwerk eine IP-Adresse aus diesem Satz zu.

Subnetze: "Ja" bedeutet, dass das Netzwerk des Kunden in Subnetze unterteilt ist. In diesem Fall muss die Subnetzmaske angegeben werden.

**Subnetzmaske**: dezimale oder hexadezimale Gruppe aus vier Feldern, die durch Punkte getrennt sind und die anzeigen, welcher Teil der IP-Adresse das Netzpräfix ausmacht. Beispiel einer Subnetzmaske in dezimalem und hexadezimalem Format:

255.255.0.0 = 0xff.0xff.0x0.0x0

Die Subnetzmaske wird vom Netzwerkadministrator je nach Zahl der benötigten Subnetze abgeleitet. Sie gilt für alle Hosts in einem Netzwerk. Diese Information kann vom Netzwerkadministrator des Kunden bereitgestellt werden.

**IPv6**: IPv6: Internet Protocol Version 6. Bei FreeFlow®-Druckserver wird nun diese IP-Version verwendet. IPv6-Adressen besitzen eine Länge von 128 Bit (IPv4-Adressen: 32 Bit). Die bevorzugte IPv6-Adressdarstellung ist: xxxx:xxxx:xxxx:xxxx:xxxx:xxxx:xxxx:xxxx, wobei jedes x für eine hexadezimale Ziffer steht, die 4 Bit repräsentiert. IPv6-Adressen liegen in einem Bereich zwischen 0000:0000:0000:0000:0000:0000:0000:0000 und ffff:ffff:ffff:ffff:ffff:ffff:ffff:ffff. Nullen am Anfang von IPv6-Adresse können ausgelassen werden. Beispiel: Die Adresse<br>"1050:0db8:1319:003a:0005:0600:300c:362b" kann so geschrieben werden: .1050:db8:1319:3a:5:600:300c:362b".

**IP-Adresse des Standardrouters**: eindeutiger numerischer 4-Byte-/32-BitA-Wert (z. B. 13.252.12.198), der das Gerät als Hauptrouter ausweist. Auf dem Router werden Tabellen mit Adressen zahlreicher Netzwerke bereitgestellt, sodass Datenpakete in den Netzwerken weitergeleitet werden können. Während der Installation erstellt der Xerox-Techniker eine Standard-Routerdatei auf dem Druckserver, sofern noch keine solche vorhanden ist, und gibt diese Zahl in eine Zeile der neuen Datei ein. Diese Zahl muss vom Netzwerkadministrator des Kunden angegeben werden.

Hinweis: Wird kein anderes Gerät als Standardrouter eingerichtet, übernimmt der Druckserver automatisch diese Funktion. Dadurch kann es zu einer spürbaren Verlangsamung der Verarbeitung im Netzwerk kommen.

**Kerberos-Sicherheit**: Kerberos ist ein Protokoll zur Authentifizierung im Netzwerk, das mit Solaris bereitgestellt wird. FreeFlow®-Druckserver unterstützt dieses Protokoll derzeit nicht.

**Verzeichnisdienst**: DNS, NIS und LDAP sind Verzeichnisdienste, in denen Benutzerinformationen gespeichert werden. "Keiner" bedeutet, dass Benutzerinformationen lokal gespeichert sind. Zusätzliche Informationen zu den einzelnen Diensten sind im Arbeitsblatt A-5 einzutragen. Diese Dienste werden über die Dialogfelder zur Netzwerkkonfiguration von FreeFlow®-Druckserver eingerichtet.

Hinweis: Für den Einsatz des Ferndiensts muss als Verzeichnisdienst DNS verwendet werden.

**Geografische Region**: Hier muss die geografische Region bzw. das Land des Kundenstandorts eingetragen werden. Zur Auswahl stehen die Optionen Afrika, Westasien, Ostasien, Australien/Neuseeland, Kanada, Europa, Zentralamerika, Südamerika, USA, Andere (Zeitverschiebung von GMT) sowie Andere (Regeldatei angeben).

**Zeitzone**: Zeitzone des Standorts. Zur Auswahl stehen: Eastern, Central, Mountain, Pacific, Yukon, East-Indiana, Arizona, Michigan, Samoa, Aleutian, Hawaii, Andere (zu regionalem Menü zurückkehren).

## <span id="page-13-0"></span>A-2: Xerox<sup>®</sup>-Sicherheit

Sicherheitsfunktionen werden automatisch installiert, wobei das Sicherheitsniveau auf "Niedrig" gesetzt wird. Über FreeFlow®-Druckserver kann der Systemadministrator die Sicherheit auf einen Wert von "Hoch" (umfassend gesichert) bis "Aus" (ungesichert) einstellen.

Weitere Informationen zur Sicherheit sind der nachfolgenden Tabelle sowie dem Sicherheitshandbuch zu Xerox® FreeFlow®-Druckserver zu entnehmen.

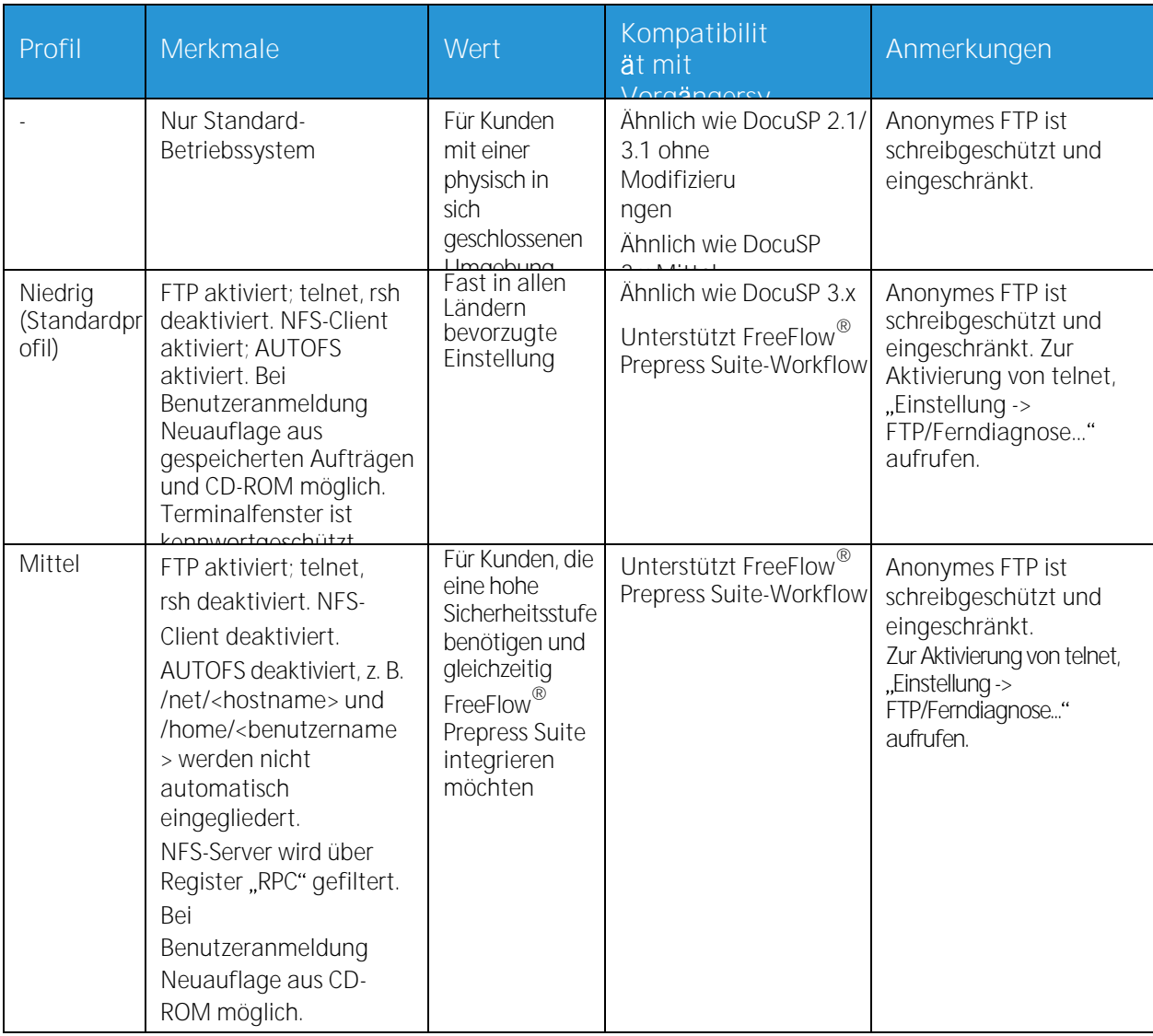

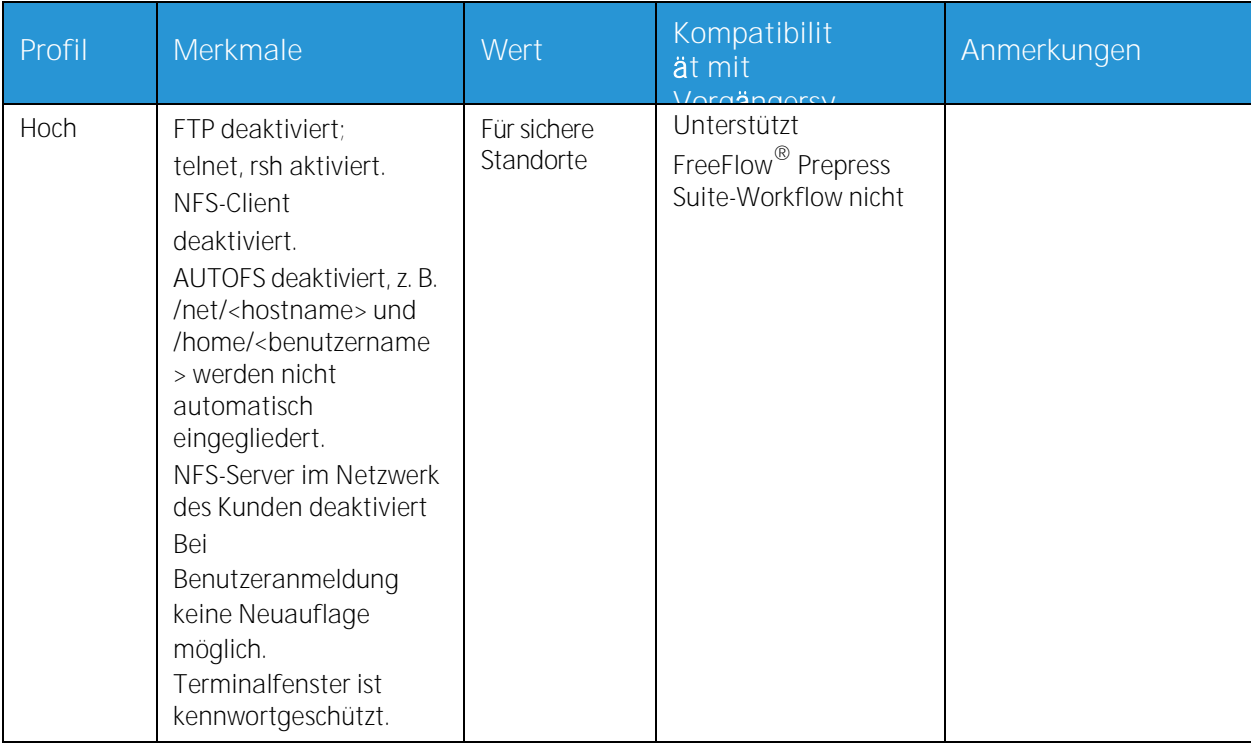

## <span id="page-15-0"></span>A-3: Xerox<sup>®</sup> FreeFlow<sup>®</sup>-Druckserver-Software

Die folgenden Daten werden vom Xerox®-Techniker bei der Installation der FreeFlow®-Druckserver-Software verwendet. Hierbei wird das Gateway installiert, über das der Druckserver Dokumente und Anforderungen von UNIX- oder PC-Clients per TCP/IP empfängt.

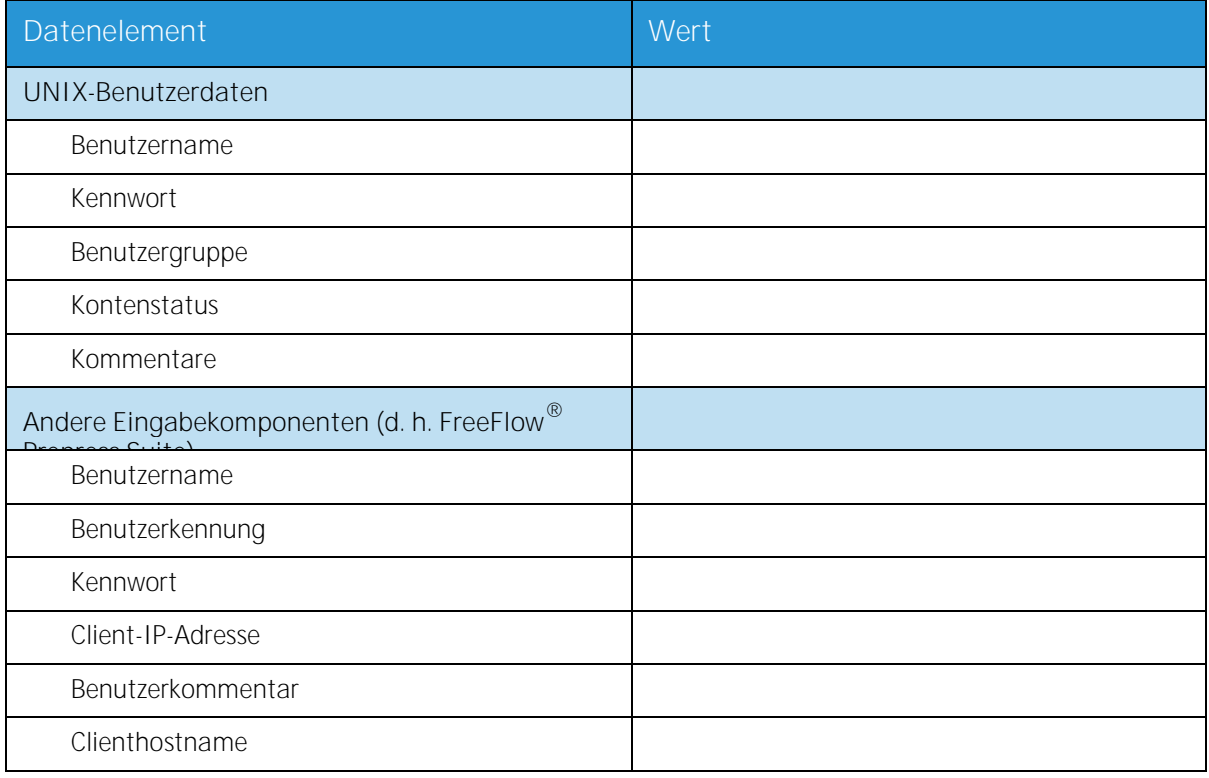

#### <span id="page-15-1"></span>Definitionen der Datenelemente in Arbeitsblatt A-3

Hinweis: Auf dem Druckserver wird ein neuer Benutzer erstellt, der Druckaufträge von Befehlszeilenclients an einer UNIX-Arbeitsstation oder einem PC oder beidem annimmt. Die ersten fünf Datenelemente (Benutzername, Benutzerkennung, Benutzer-Kennwort, Client-IP-Adresse und Benutzerkommentar) sind für diese Clients erforderlich.

**Benutzername**: spezifischer Name, der für den Zugriff auf das UNIX-Betriebssystem erforderlich ist. Im Betriebssystem ist der Name der entsprechenden Benutzer-ID in einer UNIX-Host-Kennwortdatei zugeordnet, über die Zugriff erteilt wird.

**Benutzerkennung**: Benutzerkennung, die zur eindeutigen Identifizierung des neuen Benutzers dient. Dabei handelt es sich um eine dezimale oder binäre Zahl, die das Anmeldekonto repräsentiert. Befindet sich der Hostcomputer in einem NIS-Netzwerk (siehe A-1), werden die Benutzerkennungen über einen zentralen Masterserver verwaltet.

Beispiel:

/etc/passwd entry:

>bob:\*:200:800:Bob Lin:/home/bob:/usr/bin

Die Benutzer-ID kann an der UNIX-Arbeitsstation wie folgt ermittelt werden.

- Bei einem Nicht-NIS-Netzwerk folgenden Befehl eingeben:  $\bullet$ cat /etc/passwd|grep [Clientbenutzername]
- Bei einem NIS-Netzwerk folgenden Befehl eingeben:  $\bullet$ ypcat password|grep [Clientbenutzername]

**Kennwort**: Dieses Kennwort muss während der Installation vom Befehlszeilenclient bereitgestellt werden.

Im vorliegenden Arbeitsblatt wird mit "Client" die Arbeitsstation bezeichnet, die zur Übermittlung von Aufträgen an den Druckserver verwendet werden soll, während der "Benutzer" die Person ist, die Aufträge von dieser Arbeitsstation aus sendet.

**Client-IP-Adresse**: eindeutige Internetadresse der Arbeitsstation, von der aus Aufträge an den Druckserver gesendet werden.

**Benutzerkommentar**: beliebige Zusatzinformationen, über die der neue Benutzer näher beschrieben wird.

**Clienthostname**: Hostname der Arbeitsstation, von der aus Aufträge an den Druckserver gesendet

## <span id="page-17-0"></span>A-4: Systemkonfiguration

Die folgenden Daten werden vom Xerox®-Techniker bei der Einrichtung des dC105-Diagnosefensters benötigt.

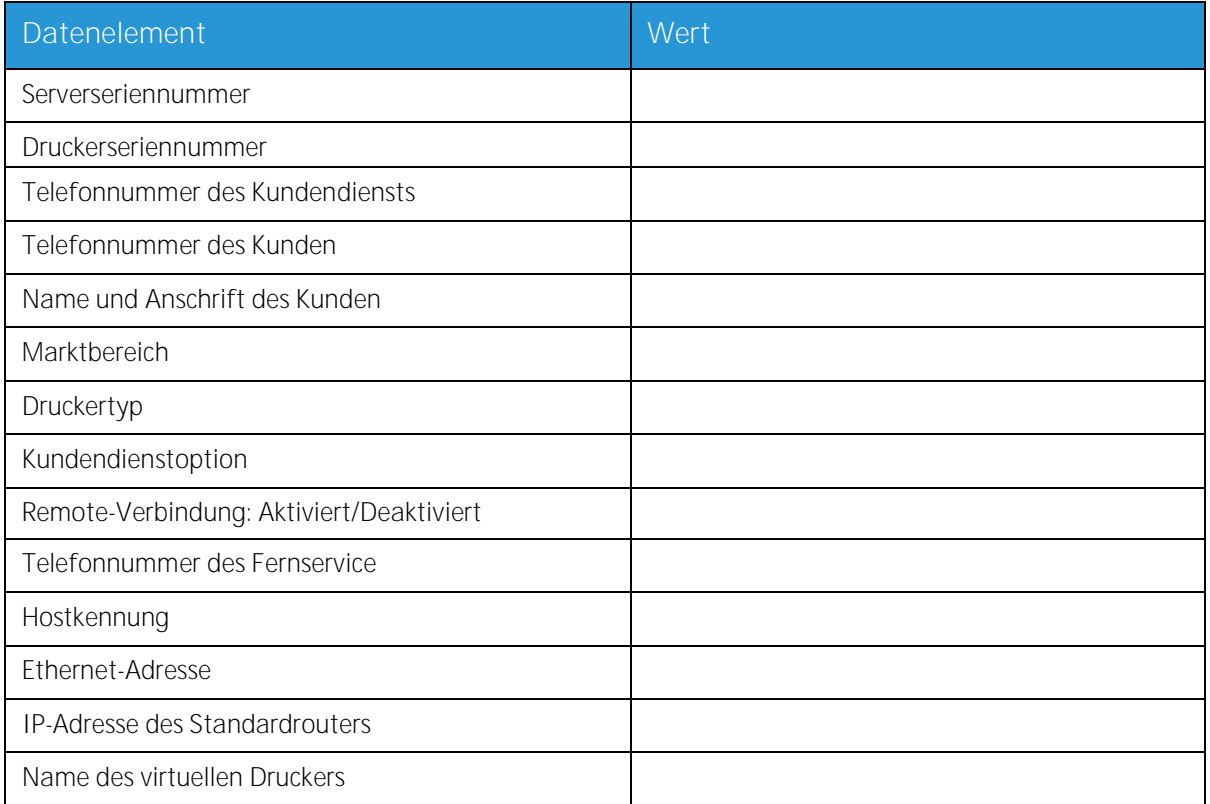

#### <span id="page-17-1"></span>Definitionen der Datenelemente in Arbeitsblatt A-4

**Serverseriennummer**: Seriennummer des Druckservercomputers **Druckerseriennummer**: Seriennummer des Druckers **Telefonnummer des Kundendiensts**: Telefonnummer zur Kontaktaufnahme mit dem Kundendienst **Telefonnummer des Kunden Name und Anschrift des Kunden**

**Marktbereich**: Marktbereich aus der folgenden Liste auswählen:

- USCO
- XL (UK)
- XCI
- FX

-

**Druckertyp**: Modell des installierten Druckers, z. B. DocuTech 6135

**Kundendienstoption**: Eine der folgenden Vertragsoptionen auswählen:

 Xerox® FreeFlow® -Druckserver 18 Installationsvorbereitung

- 1x5 (1 Schicht, M-F)  $\bullet$
- 2x5 (2 Schichten, M-F)  $\bullet$
- 3x5 (3 Schichten, M-F)
- 3x7 (3 Schichten, 7 Tage)
- Zeit und Material

Remote-Verbindung: "Aktiviert" bzw. "Deaktiviert" auswählen.

**Telefonnummer des Fernservice**: Telefonnummer eingeben.

**Hostkennung und Ethernet-Adresse**: Zu Beginn der Installation des Solaris-Betriebssystems werden diese Daten auf den ersten drei Zeilen des Sun Microsystems®-Bannerbildschirms angezeigt. Beide Datenelemente werden vom Kundendiensttechniker während der Installation in diesem Arbeitsblatt eingetragen.

**IP-Adresse des Standardrouters:** eindeutiger numerischer 4-Byte-/32-Bit-Wert zur Identifizierung des Hauptrouters. Auf dem Router werden Tabellen mit Adressen zahlreicher Netzwerke bereitgestellt, sodass Datenpakete in den Netzwerken weitergeleitet werden können. Während der Installation gibt der Techniker diese Zahl in das System ein. Diese Angabe wird vom Netzwerkadministrator des Kunden bereitgestellt.

## <span id="page-19-0"></span>A-5: Netzwerkkonfiguration

Das für die vorliegende Netzwerkkonfiguration geeignete Arbeitsblatt ausfüllen. Diese Informationen werden zur Konfiguration des Netzwerks in FreeFlow®-Druckserver verwendet.

Weitere Informationen zu den einzelnen Netzwerkkonfigurationen sind der Onlinehilfe von FreeFlow®- Druckserver zu entnehmen.

#### <span id="page-19-1"></span>IP-Konfiguration

Bei der Konfiguration von TCP/IP auf dem FreeFlow®-Druckserver stehen zwei Optionen zur Auswahl.

Bei der statischen IP-Konfiguration muss der Systemadministrator Hostnamen, IP-Adresse, Standardrouter-Gateway und Subnetzmaske angeben. Diese Daten können Arbeitsblatt A-1 entnommen werden.

Bei DHCP (Dynamic Host Configuration Protocol) werden die Werte für die Konfiguration vom DHCP-Server im Netzwerk abgerufen. Der Systemadministrator kann den Hostnamen ändern.

#### <span id="page-19-2"></span>NIS

Network Information Service (NIS) bietet einen einfachen Netzwerk-Verzeichnisdienst. Der Zweck ist die Bereitstellung von Informationen, die jedem Gerät im Netzwerk bekannt sein müssen.

Sind Domänenname, IP-Adresse und Servername nicht bekannt, "Suchen" im Dialogfeld auswählen. Die Informationen werden vom NIS-Server im Netzwerk angefordert. Der Server muss so konfiguriert sein, dass er Broadcast-Anforderungen annimmt.

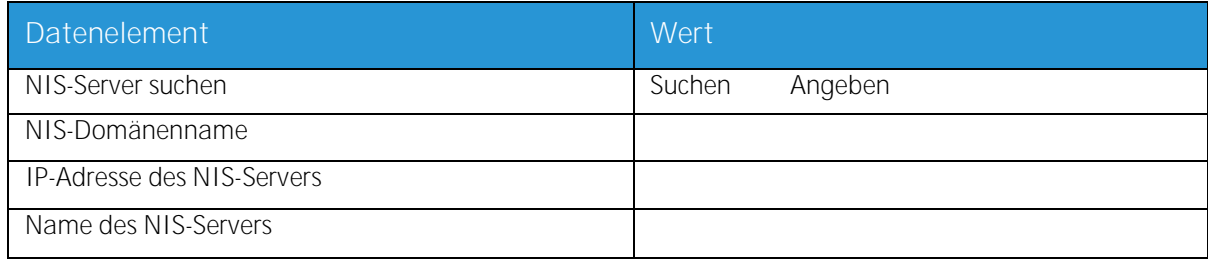

### <span id="page-20-0"></span>Domain Name System (DNS)

DNS ermöglicht die Zuordnung von Hostnamen zu IP-Adressen und bietet einen Mechanismus zum Speichern und Abrufen von Informationen im Netzwerk. Verwendet der Kunde DNS zur Auflösung von Hostnamen, die entsprechenden Informationen unten angeben.

Bei Dynamic DNS kann die Datenbank zusätzlich dynamisch aktualisiert werden. Verwendet der Kunde DDNS, die DDNS-Registrierung aktivieren.

Als Domänenname ist der Name der lokalen Domäne anzugeben.

Die DNS-Serverliste enthält die IP-Adresse des oder der Namensserver, die von dem System abgefragt werden sollen.

Die Domänensuchliste enthält die Liste der Hostnamen. Die lokale Domäne muss standardmäßig aufgeführt sein.

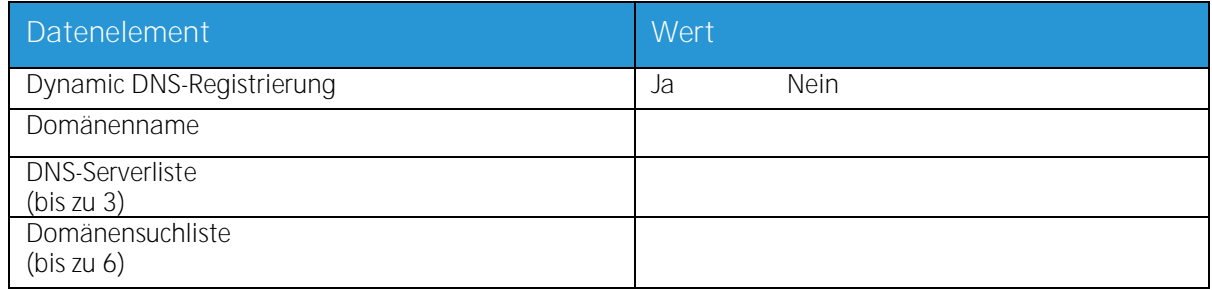

#### <span id="page-20-1"></span>Windows Internet Name Service (WINS)

WINS ermöglicht die einfache Ortung von Geräten im Netzwerk. WINS unterhält eine Datenbank der Zuordnungen von NetBIOS-Namen zu IP-Adressen, sodass Benutzer (und Anwendungen) anstelle der IP-Adresse den Namen einer Ressource im Netzwerk angeben können.

Die IP-Adresse des primären WINS-Servers kann für alle WINS- und SMB-Vorgänge eingegeben und verwendet werden.

Wird der primäre WINS-Server nicht angegeben, dann werden Anforderungen vom WINS-Client per Broadcast an den ersten verfügbaren WINS-Server im Netzwerk gesendet.

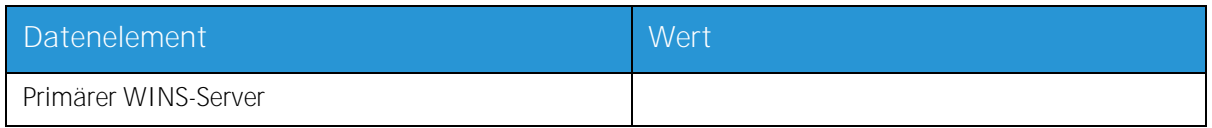

#### <span id="page-20-2"></span>Active Directory Service (ADS)

Active Directory Services ist ein Windows-Verzeichnisdienst.

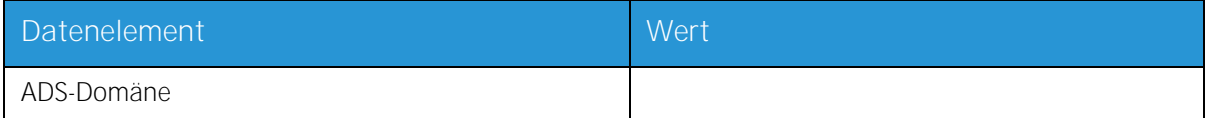

#### <span id="page-21-0"></span>SMB/FTP-Ablage

Mithilfe dieser Funktion können Dateien übertragen und Aufträge im Netzwerk gespeichert werden.

SMB ist das mit WINS verwendete Protokoll. Zur Verwendung von SMB muss WINS aktiviert und ein NetBIOS-Name eingegeben werden.

FTP und SFTP sind Protokolle zur Übertragung von Dateien zwischen Computern. Bei SFTP (Secure File Transport Protocol) werden die Daten verschlüsselt.

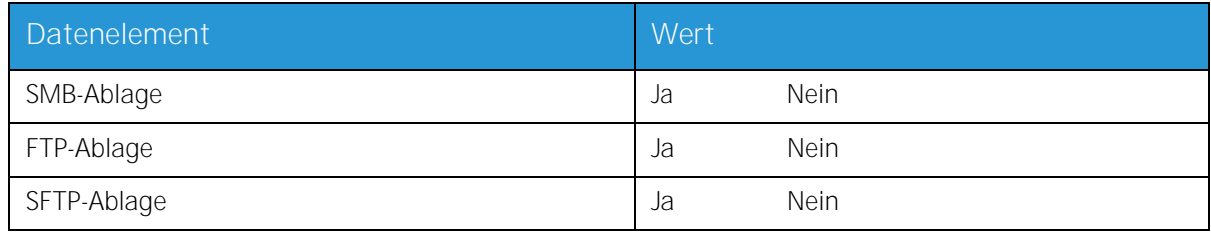

#### <span id="page-21-1"></span>Verbindungen

Diese Funktion wird bei der Installation auf "Automatisch" gesetzt, sodass die höchstmögliche Geschwindigkeit von FreeFlow®-Druckserver automatisch ermittelt werden kann.

Verwendet der Kunde jedoch einen älteren Hub oder eine Konfiguration, bei der die Ethernet-Geschwindigkeit manuell eingestellt werden muss, die erforderliche Geschwindigkeit eintragen.

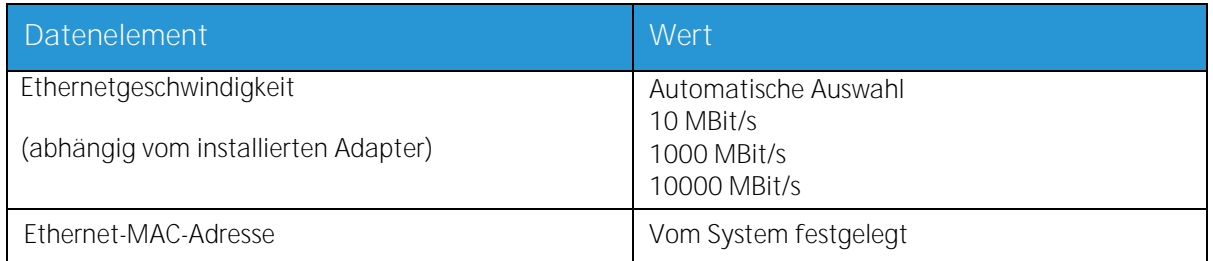

### <span id="page-22-0"></span>A-6: AppleTalk®-Gatewayinstallation

Dieses Arbeitsblatt ist auszufüllen, wenn der Kunde das Apple PAP-Gateway für AppleTalk erworben hat.

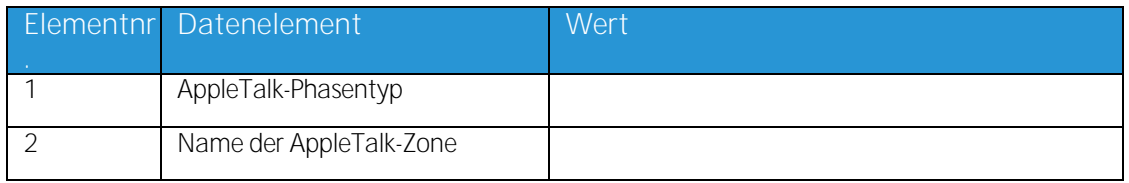

#### <span id="page-22-1"></span>Definitionen der Datenelemente in Arbeitsblatt A-6

AppleTalk-Phasentyp: Es gibt drei AppleTalk-Phasentypen:

- Phase 1 (nicht erweitertes Netzwerk) ist ein einzelnes physisches Netzwerk, das bis zu 254-  $\bullet$ Modusadressen (Geräte) unterstützt. Es gibt nur eine Netzwerknummer und dem Netzwerk ist nur eine Zone zugewiesen. Phase 1 wird nicht als Phase 1 konfiguriert, sollte jedoch dem Installationsvorgang des Übergangsmodus folgen. Damit kann der transparente Druck unter Macintosh aktiviert werden.
- Phase 2 (erweitertes Netzwerk) ist ein einzelnes physisches Netzwerk, dem mindestens zwei  $\bullet$ Netzwerknummern zugewiesen sind. Jede Netzwerknummer in einem solchen erweiterten Netzwerk bildet einen Kanal zur Adressierung, der 253 Geräte und nur einen Zonennamen unterstützt. Phase 2-Router können so konfiguriert werden, dass sie nicht erweiterte Netzwerke unterstützen.
- Übergangsmodus (Übergang Phase 2) ist eine Methode der Konfigurierung eines Phase 2-  $\bullet$ Routers, sodass dieser in einem Netzwerk funktionieren kann, das Phase 1-Router enthält. Da Phase 1-Router mehrere Netzwerknummern oder Zonen im Netzwerk nicht erkennen, wird ein Phase 2-Router im Übergangsmodus absichtlich auf eine Adressierung von maximal 253 Geräten limitiert.

Die vor Ort aktive EtherTalk®-Phase kann über folgende Schritte ermittelt werden:

- 1. Im Apple-Menüsymbol (oben links im Bildschirm) die Systemeinstellungen auswählen.
- 2. Auf dem Netzwerksymbol einen Doppelklick ausführen.
- 3. Der Phasentyp ist am Symbol zu erkennen:
	- a. Ein Symbol mit zwei einander entgegen gerichteten Einzelpfeilen steht für EtherTalk® 1.0 (Phase 1).
	- b. Ein Symbol mit zwei einander entgegen gerichteten Doppelpfeilen steht für EtherTalk<sup>®</sup> 2.0 (Phase 2).

Wird das Symbol für EtherTalk<sup>®</sup> 2.0 angezeigt, einen Doppelklick darauf ausführen, um zu prüfen, ob ein Router gefunden wird. Ist dies der Fall, wird gemeldet, dass der Computer sich in der Zone "SOMEZONE" (Standardnetzwerkzone) befindet sowie der ersten Zone in der Liste, sofern eine solche vorhanden ist. Hier müssen detaillierte Netzwerkdaten vom Netzwerkadministrator eingeholt werden. Der Netzwerkadministrator kann ggf. über das AppleShare-Symbol prüfen, für welches Netzwerk der Computer konfiguriert ist. Das Netzwerk kann zwischen allen in den Systemeinstellungen angezeigten Netzwerksymbolen umgeschaltet werden. Da LocalTalk® integriert ist, kann auch diese Option ausgewählt werden.

**Name der AppleTalk-Zone**: Bei einem Novell®-Server, auf dem AppleTalk ausgeführt wird, ist dies der Name der Zone, in welcher der Netzwerkserver residieren soll. Der Zonenname wird auch in der Load AppleTalk-Anweisung zugewiesen. Dies verweist auf den Parameter "Apple-big-zone".

> Xerox® FreeFlow® -Druckserver Installationsvorbereitung 23

Arbeitsblätter für die Installation

Hinweis: Werden im Netzwerk sowohl Novell NetWare® als auch AppleTalk verwendet, muss als Frame-Typ ETHERNET\_Il ausgewählt werden.

## <span id="page-24-0"></span>A-7: SNMP-Gatewayinstallation

Dieses Arbeitsblatt ist auszufüllen, wenn das SNMP-Gateway verwendet werden soll. Ist SNMP installiert und lizenziert, werden Elemente wie etwa die Drucker-ID automatisch konfiguriert.

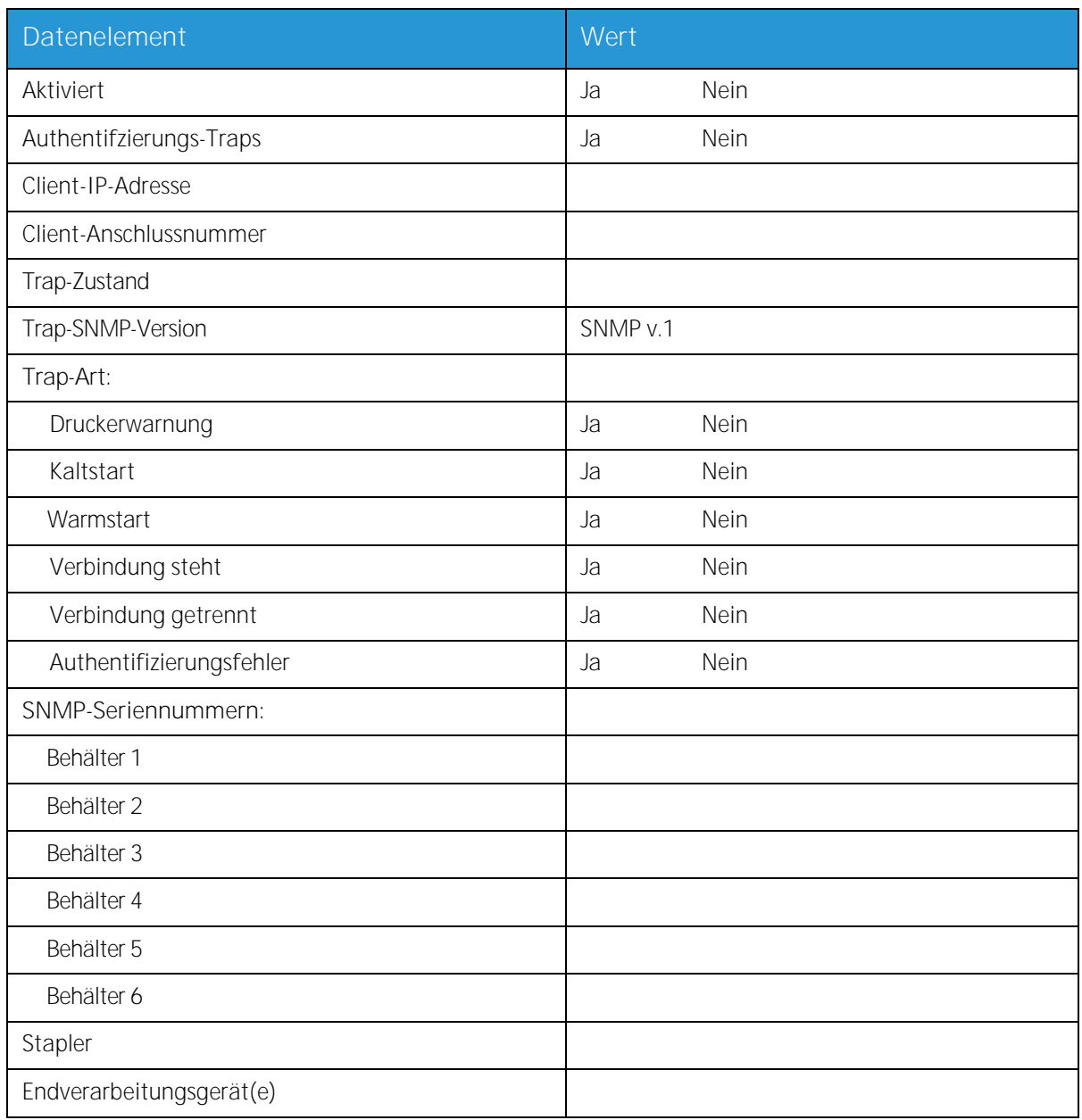

#### <span id="page-24-1"></span>A-7-Datenelemente

Aktiviert: Der Systemadministrator kann das SNMP-Gateway nach Bedarf aktivieren bzw. deaktivieren.

## <span id="page-25-0"></span>A-8: Clientarbeitsstationen

Die Clientsoftware steht nun in folgender Form zur Verfügung:

- o Spezifische CentreWare-Treiber für jeden unterstützten Drucker; die mit den Treibern gelieferten Installationsanweisungen befolgen.
- o FreeFlow® Print Manager: die mit der Software gelieferten Installationsanweisungen befolgen.

## <span id="page-26-0"></span>A-9: Fernservice

Hat der Kunde sich für die Verwendung dieser Anwendung entschieden, werden bei der Konfigurierung von FreeFlow®-Druckserver und der Fernservice-Schnittstelle die nachfolgenden Informationen benötigt.

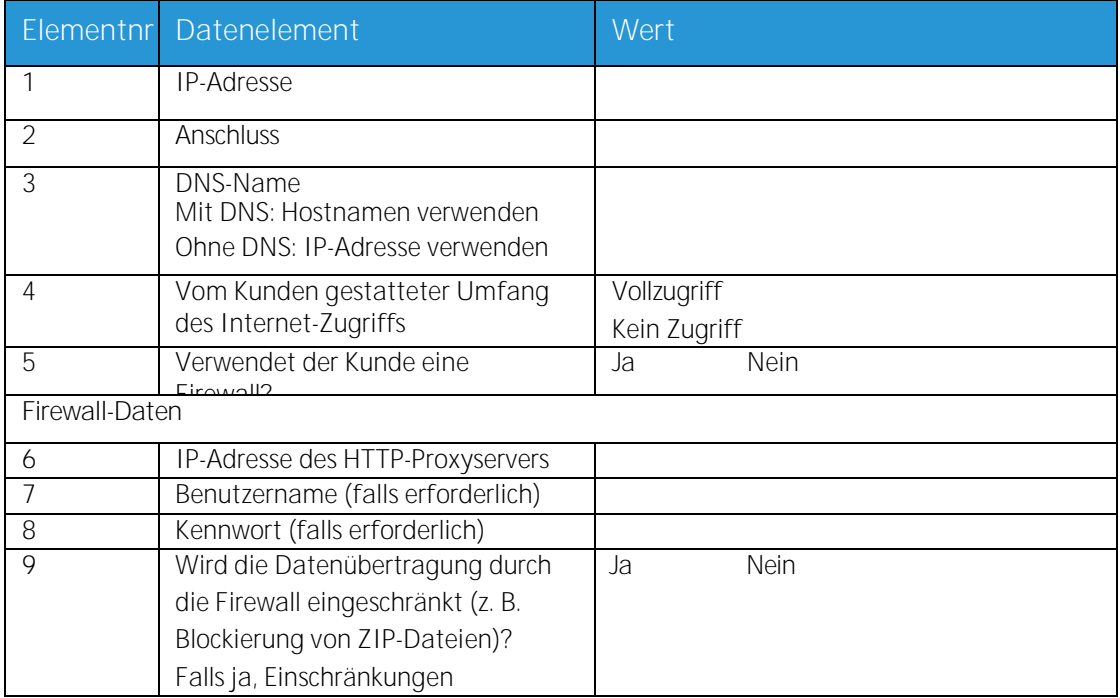

Arbeitsblätter für die Installation

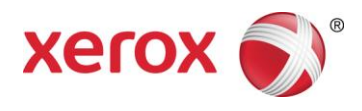